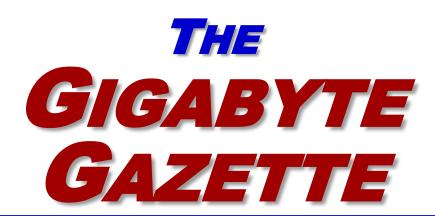

The Monthly Newsletter of the

Sun City Summerlin
Computer Club

www.scscc.club

July, 2020

## **Table of Contents**

| President's Message              |    |
|----------------------------------|----|
| Submissions Welcome              | 2  |
| SCSCC Board of Directors Actions | 2  |
| General Membership Meeting       | 3  |
| Welcome New Members              | 3  |
| July 2020 Calendars              | 3  |
| Special Interest Groups          | 4  |
| Kaffee Klatches                  | 5  |
| Education Offerings              | 6  |
| Tom's Tech-Notes                 | 8  |
| Kretchmar's Korner               | 13 |
| APCUG Guest Article              | 15 |
| Lab Monitor Schedule             | 17 |

#### **Issue Contributors**

Tom Burt Peggy Cushman
Kathy Kirby David Kretchmar
Jeff Wilkinson Jim Cerny

i

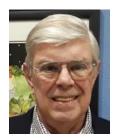

## President's Message

# by Jeff Wilkinson Happy 4<sup>th</sup> of July

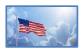

A Happy Birthday to our country this July 4<sup>th</sup>! While we are all experiencing difficult times, our country included, during this pandemic and all the repercussions, your Computer Club soldiers on!

We have adopted **Zoom** as our video conferencing standard, as reported previously. We are using it for our Board Meetings, online classes, and Tuesday morning Kaffee Klatches. We have also launched simulcasting of Zoom meetings from the classroom, while practicing social distancing and the wearing of face masks. A procedure for opening of the classroom and lab was written and submitted for approval by the association and is posted in both the classroom and the lab.

Our ever-popular Hardware and Software Repair Group has resumed the Tuesday afternoon sessions by reservation. The links for meetings and reserving a spot at the repair session are all posted on the club website at <a href="https://www.scscc.club">https://www.scscc.club</a> This makes it easy to attend a <a href="mailto:Zoom">Zoom</a> session or to make a reservation for a repair group session.

Our Lab Monitors are hard at work again supporting our twice weekly open lab sessions, Wednesdays and Saturdays from 9 AM to Noon. During those times, members of the community have access to internet connected computers - both PC and Apple, laser printers, a photo scanner and video transcribing equipment. Apple device users having questions can even request assistance at the Saturday morning sessions by prior arrangement – just ask at mailto:pres.scscc@gmail.com.

Your Friday Morning Maintenance Crew – bet you didn't even know we had a maintenance crew – is back at work keeping the equipment updated with the latest software. This group of dedicated club members meets every Friday morning at 8 AM to install updates and ensure the lab and classroom equipment is ready to go!

I am moving forward with more simulcast classes and we're always looking for presenters. We are using some excellent resources from various groups the club belongs to in this effort. On July 16, at 9 AM we will have a class on Internet Shopping, which was presented at a recent virtual seminar that I attended.

So, while we all shelter in place, your Computer Club is providing offerings to move forward, examining new technologies and techniques of disseminating technology to our community.

Have a happy, safe and healthy Fourth of July!

Check the web site often for updates and check your email for club notices.

Jeff Wilkinson, President (702) 527-4056 <a href="mailto:president">pres.scscc@gmail.com</a>

### **Submissions Welcome**

We are always looking for new information to share with our club members. If you have computer or technical information you would like to share with members of the club, send your articles to editor **Tom Burt** at <a href="mailto:tomburt89134@cox.net">tomburt89134@cox.net</a>. Thank you to everyone for your contributions.

### **SCSCC Board of Directors Actions**

## The Computer Club Board of Directors took the following actions on June 10, 2020

Howard Verne made a motion that the minutes of the May 13 Board Meeting be approved. The motion was seconded by Chuck Wolff and unanimously approved by the Board.

Howard Verne made a motion that the meeting adjourn at 9:40 AM. Chuck Hagen seconded the motion and it was unanimously approved by the Board. The meeting was adjourned at 9:40 AM.

#### **General Membership Meeting**

Our July and August General Meetings are DARK.

For Club information: go to <u>www.scscc.club</u>, contact Jeff Wilkinson, President at (702) 527-4056 or email him at <u>pres.scscc@gmail.com</u>.

## **Welcome New Members**

The following new members have joined the Computer Club from March 25<sup>th</sup> to June 28<sup>th</sup>.

Colleen Cringan Gene Grefrath Martha Grefrath Ben Lee Gerd Reeder Carol Jean Wilcox

As of June 28<sup>th</sup>, the club has 548 paid memberships for 2020.

## **July 2020 Calendars**

To view this month's classroom and lab calendars, click the following hyperlink: <a href="http://www.scscc.club/Calendars/scscc">http://www.scscc.club/Calendars/scscc</a> calendar 2020-07Jul.pdf

#### **Special Interest Groups**

Special Interest Groups (SIGs) provide a forum for general discussion on a specific computer related subject. Admission to all SIGs is on a first-come, first-seated basis and is subject to the maximum allowed by fire code regulations. All of the following meetings are held in the Classroom. <W>, <M> or <H> indicate whether a SIG would be of interest to a Windows, Macintosh or Hand-held Device user.

#### Genealogy Q&A <W/M> DARK

4<sup>th</sup> Saturday, 9 a.m. to noon in the Lab Next session: August 22nd Karen Ristic (702-749-6489)

Genealogy is one of America's most popular and rewarding hobbies. With billions of records now available online, researching your family tree has never been easier – if you know where to look and which keywords you'll need to use to create an accurate family tree from start to finish.

#### Internet Investing <W/M/H> via Zoom

3rd Thursday, 9:00 a.m. in even months Next meeting: August 20<sup>th</sup> Tom Burt (702-341-7095)

The Internet Investing SIG provides a forum for members interested in using Internet resources for researching and managing investments to meet, discuss, and learn more about the topic. The SIG's target audience is members with intermediate computer skills and investment experience, but all members are welcome.

## Hardware / Software Repair Lab <W/M > Reservation Required

Every Tuesday, 1:00 p.m. to 4:00 p.m. Chuck Wolff (702-233-6634) and Chuck Hagen (702-418-2614)

The Repair Lab provides **CLUB MEMBERS ONLY** with no-cost assistance for those having upgrades and / or hardware and software problems with their computers. Bring in only your PC tower, your Mac or your laptop and your problems. Our TECH team will give you our best effort. **Be sure to mark your cables so you can re-connect when you get home**.

#### iPad/iPod/iPhone <H> DARK

4th Wednesday, 9 a.m. Next meeting: March 25<sup>th</sup> Zane Clark (702-562-3684)

This SIG is your forum for learning about and discussing the Apple iPhone, iPad tablet and iPod devices as well as Macintosh PCs. It's for Apple users of all experience levels.

#### **Kaffee Klatches**

Kaffee Klatches provide a forum for general discussion on all computer-related subjects. Admission to all Kaffee Klatches is on a first-come, first-seated basis and is subject to the maximum allowed by fire code regulations. The following meetings are held in the Classroom. <W> or <M> or <H> indicate whether a SIG would be of interest to a Windows, Macintosh or Hand-held Device (iOS or Android) user.

#### Windows 10 SIG / Q&A <W> DARK

First and Third Saturdays, 9:30 a.m. Bill Wilkinson (702-233-4977)

If you are a novice or near-beginner computer user, or if you just want some refresher information together with a refreshing cup of coffee, then jump-start or recharge your computing knowledge by attending these Win 10 SIG / Q&A sessions. At each session, attendees will explore several topics of interest to beginners and near-beginners. The topics are always announced a couple of days in advance via e-mail to SCSCC members who have subscribed to the club's SCSCCNews mailing list. Each topic is presented in a step-by-step manner and is supported by "how to" notes that can be easily and conveniently downloaded from the <a href="SCSCCBKK.org">SCSCCBKK.org</a> web page. Following each "up front" presentation of one or more topics (approximately 60 minutes in duration), an informal open-ended Question and Answer period takes place for those who wish to participate, listen, reflect, or inquire.

#### Kaffee Klatch < W/M/H> In Classroom and via Zoom

Every Tuesday, 8:30 a.m. Sandy Mintz (702-838-2525)

This Kaffee Klatch is an open, free-form discussion group for all users, from beginning to advanced. KK discussions are not restricted to any one subject, computer platform or computer-knowledge level but should be computer or technology related. We will try to answer your questions, help you keep your systems updated and provide some useful "tips and tricks." Since our SCSCC is built on "neighbor helping neighbor," if you have a tip or information, we encourage you to bring it in and share. The fellowship is great, the coffee is good, and the education received from the KK attendees is priceless. Stop by on Tuesday morning and have a cup of coffee with us.

## **Education Offerings**

Unless otherwise noted, Seminars, SIGs, Q&As and Kaffee Klatches are held in the Computer Club classroom at the Pinnacle community center. Unless explicitly stated, advance registration is not required for classroom sessions. Seating is first-come, first-seated.

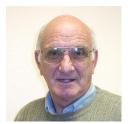

#### "All Things Apple" Q&A DARK

9 AM on First and Third Wednesdays (June 3 & 17) Presenter: Zane Clark

Bring your Apple iPhone, iPad, Watch or MacBook to get one on one help with your questions about how to use any Apple device and popular iOS or MacOS apps.

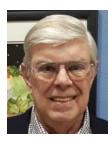

**Seminar – Online Shopping (Telecast)** 

Thursday, July 16<sup>th</sup> at 9:00 AM Presenters: Jeff Wilkinson and Ron Brown

Jeff will facilitate the APCUG telecast of Ron Brown's seminar on Online Shopping.

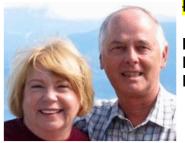

#### Let's Talk Genealogy Q&A and Lab Monitors DARK

Next Session: 4th Saturday (August 22nd), 9:00 am to noon

Presenters/Monitors: Karen and Ray Ristic

**Location: SCSCC Computer Lab** 

Genealogists ask a lot of questions. That's what research is all about! Google can provide you many websites with genealogy questions to ask of those you are researching for family information. Many websites are particularly of value especially when you have little or no data about your ancestors.

So, if you have a question or two about genealogy or you've hit a brick wall in your family history research, come for a visit to the Computer Lab and we'll talk about it. The computers in the Computer Lab have Family Tree Maker on all of them.

Karen Ristic and Ray Ristic have been doing family history research for over 40 years, teaching classes, members and officers of genealogy societies, and have published two of their own family history books. Drop by to "*Let's Talk*" to get direction and/or answers to your own genealogy questions.

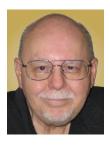

Seminar - Building a WordPress Website Thursday, July 23<sup>rd</sup> 9:30 AM – 11:30 AM *via Zoom* (Rescheduled from March 26<sup>th</sup>) Presenter: Tom Burt

Presenter: 10m Burt

Location: SCSCC Classroom

Building and managing a personal or business website can be a challenge, even for experienced computer users.

<u>WordPress.com</u> offers an alternative that allows you to set up and manage a professional-looking website in the form of a Web Log (BLOG). Even better – it's **FREE**! WordPress currently hosts many thousands of business and personal websites. Most paid web hosting services like GoDaddy and HostGator also allow you to install WordPress on your site and use its tools and content management.

This two-hour session will walk through the steps to set up a free account at WordPress.com and then to use the WordPress web-based authoring tools to create an interesting, great-looking custom personal website. We'll cover how to do simple text posts and then add pictures, additional pages and other media and widgets. We'll look at how to customize the look and feel of your site using themes. We'll review some of the WordPress tools that help you manage your site. Finally, we'll look at some guidelines to help make your website easy to use.

Updated seminar notes will be available about July 18 at: <a href="www.scscc.club/smnr">www.scscc.club/smnr</a>.

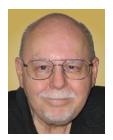

## **Tom's Tech-Notes**

## The Windows 10 "Photos" App An Easy Tool for Editing Your Digital Photos

Tom Burt, SCSCC Vice President (Updated from October, 2018)

Now and then I teach seminars on how to use the free image editing tools Paint.Net and GIMP. However, both of those are very powerful and can be quite complex for our Sun City seniors to learn and remember.

Recently, I was working on a photo for Mrs. Burt's family genealogy project and decided to see how well the **Windows 10 "Photos" App** (bundled free in Windows 10) would handle the routine photo edits I needed. These include cropping, resizing, rotating, adjusting brightness, contrast, color balance, red-eye, shadows and bright areas and sharpness. Especially important when working with scans of old, faded color prints is the ability to restore color.

I was pleasantly surprised at how well Windows Photos handled most of these editing tasks. Further, the user interface to do these edits was easy to understand and use. In the following, we'll walk through some of the key features of Photos and explore some of interesting editing features, using an old, faded wedding photo as our example.

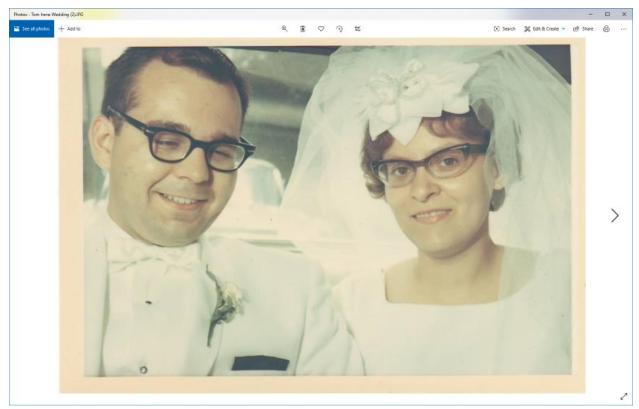

Scan of faded original wedding photo

The above screen shot shows the scanned original photo opened in the Photos app. Photos automatically rescales the displayed photo to fit within its current window size. If you're viewing photos within a file folder, you can use the left and right arrow keys or on-screen steppers to move forward and backward to see the other photos in the folder. You can also click the 3 dots (...) menu at the upper right corner to bring up a menu of other actions, including viewing the folder's contents as a slide show.

#### **Editing the Photo**

Click the "Edit and Create" menu at the top right. Then, in the dropdown, click Edit. The edit screen will appear with choices for "Crop and Rotate", "Filters" and "Adjustments". Clicking each of these will display a different pallet of tools to the right of the image.

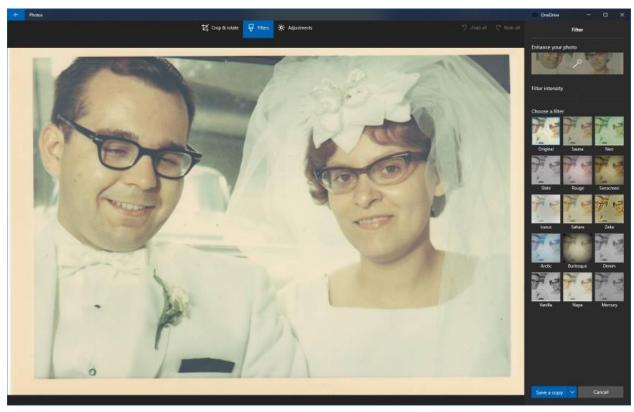

Original Wedding Photo Shown with Filters and Enhance Tool Pallet

We'll start with "Crop and rotate" to get rid of the border. Click "Crop and rotate" and a set of cropping borders is displayed around the photo. You can drag each border with your mouse to crop away unwanted parts of the image (see the screen shot below). You can also rotate the photo in steps of 1 degree. This is nice for correcting shots that were taken with the camera skewed.

When the photo is cropped and rotated to suit, click the "Save" or "Save a copy" button to return to the main editing screen. This makes it easy to revert back if you don't like some edit you make later in the process.

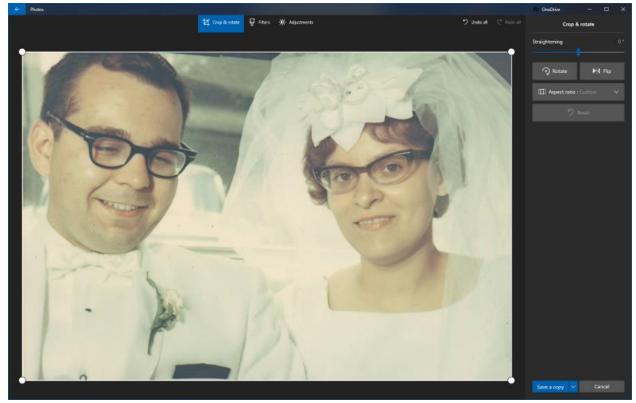

Crop and rotate editing screen

Next, we'll click the "Filters" option to display that pallet and then click "Enhance your photo". This invokes an automatic enhancer that revives color, adjusts brightness and contrast. I've found it usually does a good job. The results are shown in the next screen shot. Colors are more vivid and the contrast and brightness are in better balance. **NOTE** – I had to go to Settings > Apps, choose Photos and then, under Advanced, run the *Repair* option to get the Enhance feature to work.

The screen shot below also shows the "Adjust" tools: Light, Color, Clarity, Vignette, Red Eye and Spot Fix.

The Light tool opens up a set of slider tools for Contrast, Exposure, Highlights and Shadows. The Color tool opens up a pair of slider tools for Tint and Warmth. The Clarity tool is a slider that blurs or sharpens the image. The vignette tool can darken or lighten the periphery of the image. The "Red eye" tool lets you designate a spot on the picture where red-eye should be removed.

The "Spot fix" tool lets you remove spots and blemishes. Click it to display a small circle. Use the mouse to move the circle over the spot to be fixed and then click. The Spot fix then does an intelligent blend of the surrounding pixels to hide the spot. You may want to zoom in on the image when using the spot fixer (use the – and + buttons that fade into view when the mouse is over the image). This is so the area to be fixed includes just the spot. Otherwise the image make look blotchy.

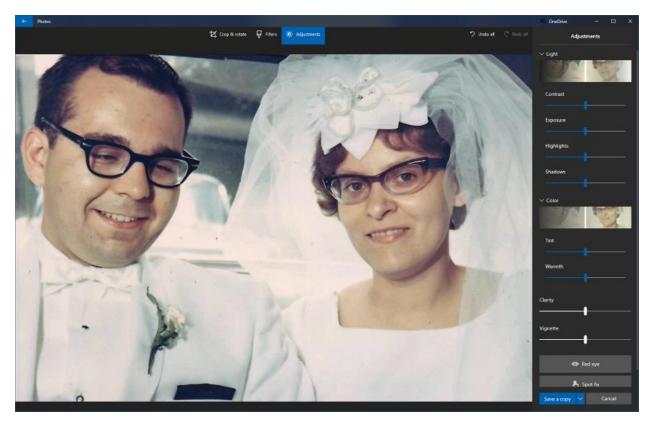

**Enhanced Wedding Photo With Adjustments Pallet** 

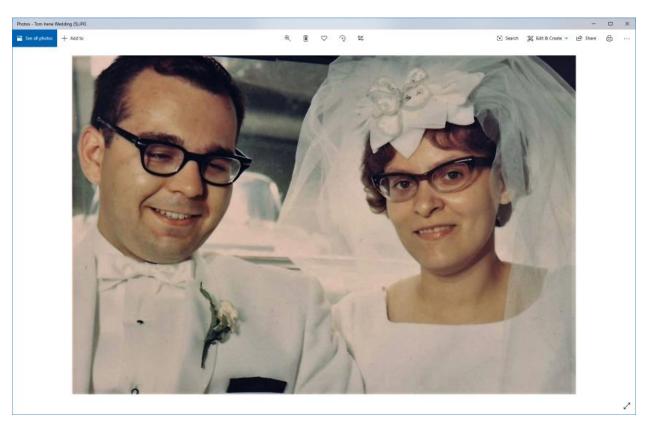

Final Enhanced and adjusted Wedding Photo

I used *most* of the Adjust controls (Light, Color, Clarity, Spot Fixer) to further enhance the photo. The final results are shown in the screen shot above. In total, I spent about 5 minutes cropping, enhancing and adjusting the original photo to achieve the final result. Mrs. Burt was very pleased with the final result.

#### **Video Slideshows**

In addition to its photo editing features, Windows 10 Photos can create a video slideshow of a set of photos. Click the Edit and Create button and then choose "Create a video with music". A story board window will open. You can drag and drop to add photos to the story board and sequence them. You can specify how long each is to be displayed, various animation effects and more. You can add background music or a voice-over. When everything has been set up, you can export the video to a .mp4 file in small, medium or large format.

#### **Albums and Collections**

Windows 10 Photos can scan and index photos in folders on your PC's hard drive. It can also create Albums to which specific photos can be linked. This makes it easy to locate photos and add information about them.

#### Conclusion

Windows 10 Photos is a very capable photo editor that has a variety of other nice features. As such, it's a nice addition to my tool box. It's also very easy to learn and use. It makes quick work of all the usual photo edits you need for your digital darkroom

#### Kretchmar's Korner

By David Kretchmar, Computer Technician

## Why Internet Advertising Is So Bad

In the beginning, Internet advertising attempted to attract as many eyeballs as possible,

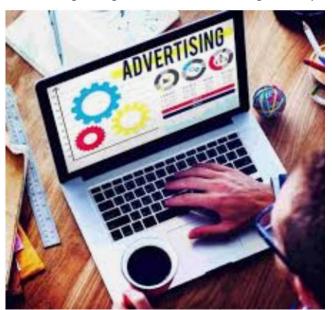

without aiming at specific targets. Internet Ads were (and are) everywhere you browse, flashing and trying to catch your eye. The simple goal of these early ads was the hope you would remember the advertiser when it was time to make a purchase decision.

But as with any viable organism, faced with an unfriendly environment (we don't like ads), the advertisers learned to adapt. Consumers first adapted to Internet ads by ignoring them as just the price paid for free content.

When Advertisers and Internet publishers saw this adaptation from Internet users, they evolved. They got more creative with

their interruptions by designing pop-ups and auto-play ads that were impossible to ignore.

Many publishers of Internet "click-bait" stories split up their content into numerous pages forcing users to generate an inflated number of pageviews. Funny how it is so easy to mistakenly click on a hyperlink that starts an ad. Advertisers learned to use seductive teasers that would keep consumers clicking with titles incorporating phrases such as "Salma Hayek

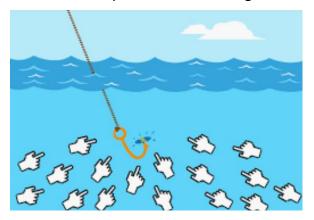

leaves nothing to the imagination!", or "You won't believe how Val Kilmer lives now!" or "Tricks to save money on Amazon!". The content of these stories was invariably nowhere near as interesting as suggested.

Advertisers have created brand sponsored content that blurs the distinction between journalism and advertising, so some consumers were unable to tell whether the content they were reading is an ad or not. Since virtually all such advertising is biased for the advertiser, this

approach is particularly obnoxious and deceitful.

Advertisers are now using targeted ads, based on the consumer's browsing history. We've probably all done a search for an item that interested us and then been bombarded by ads for that or similar products or services, even weeks after we have made that purchase. This has been a turn-off for many consumers, who feel they are being stalked (they are).

But now many individuals have adjusted their behavior again, and this time, they're using ad blockers. These are natural responses to a business model environment that has categorically

ignored the best interests of consumers.

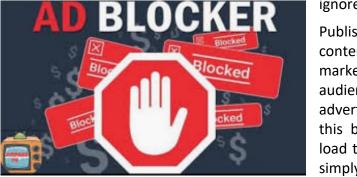

they came for.

Publishers want to earn revenue for delivering content to audiences. Advertisers want to market their product and services to relevant audiences and achieve a good return on their advertising dollars. Consumers are the losers in this battle; they get more ads, slower page load times, and a poor user experience, when simply trying to access the Internet content

Unfortunately, publishers and advertisers are once again trying to adapt to this new environment, but this time they're trying to fight ad blockers. Sometimes when you enter a popular website or application, they block access and ask you to disable your adblocker. This is because most websites are created to generate revenue. And how do they make money from the internet? Through advertising.

When you block a website's advertisements, you are allowed to see the content the website offers essentially for free, ad-free. And websites don't make money because the ads don't work.

When advertisers want to reach as many potential consumers as possible, and publishers want to give advertisers access to as many impressions as possible, it creates a perpetual cat and mouse chase for meaningless clicks that deliver a poor return on an advertising investment.

I believe ad blocking will finally drive real basic change in the online advertising industry. The relationship between publisher, advertiser, and the end consumer will shift from the current approach to a new model, driven by loyalty and rewards, and cost per acquisition business models. For example, rather than showing an ad to every consumer who clicks on a page, consumers are presented with a loyalty campaign to earn rewards in exchange for being loyal to the site by visiting again for several consecutive days. This brings consumers into the value exchange and they get rewarded in the process. Publishers are able to retain and grow audiences through loyalty, while advertisers get repetitive exposure and real customers who spend their reward with the advertising brand. A win-win-win solution everyone.

#### **APCUG Guest Article**

Cleanup for the NEW YEAR 2020
Author: Jim Cerny, Forum Coordinator
January 2020 issue, The STUG Monitor
www.thestug.org jimcerny123 (at) gmail.com

The New Year is a great time to give your Windows computer a good look and clean out all the junk! I bet most people clean out their garage more often than their computer. Sure, you can run apps that delete stuff and you should do that regularly. But to start the New Year I am talking about going over ALL your files on your C-drive and your emails as well. Deleting the files you no longer want or need will not just free up some space (does anyone really care about space anymore?) but will make your backups run much more quickly and you will be able to find things so much more easily. Trust me on this – make it your new year's resolution! So here are my tips on what to look at to delete those unwanted files.

- 1. BEFORE YOU START deleting files, why not back them up first? Use a small portable drive (a "thumb" drive that plugs into your USB port) and copy everything you want to it. You should do this monthly anyway.
- 2. USE WINDOWS EXPLORER and go through ALL your folders and look at all your files. You need only look into the folders you save files in such as Documents, Downloads, Music, Pictures, and Videos. You can SORT the list of files in a folder by DATE, so you can look for those old files easily and delete them. You can delete multiple files at one time by left-clicking the first file you want to delete, then holding down the "Ctrl" (control) key while you click on other files. When you let up on the Ctrl key you will have selected multiple files. Or you can hold down the "Shift" key when left-clicking on the second file and all files in-between will be highlighted.
- 3. DO NOT DELETE A FOLDER without looking inside it and seeing everything in it. Deleting a folder will delete all files and other folders in it. Look before you delete.
- 4. DELETING FILES AND FOLDERS FROM YOUR C-DRIVE will put them in your Recycle Bin, so you need to delete them from there too. If you delete files from an auxiliary drive (such as a USB "thumb" drive) they will NOT go to your Recycle Bin.
- 5. PHOTOS Go through all your photo files, every photo, and delete the ones you do not want. Each photo is a file. Get a small portable drive and put all your photos on it and then delete them from your C-drive. Copy them to another device for backup. Or, use "Google Photos" and put them all there it's free and really nice.
- 6. BANKING Review ALL your charge or debit cards and cancel those you no longer need or want. Review ALL AUTO-payments. Are you still auto-paying for a service you do not use? Lots of people do not stop their auto-payments when they need to.
- 7. CONTACT LIST Review ALL contacts on your contact list. Do you have more than one contact list? Delete all those old contacts you no longer need. Cut the cord.
- 8. APPS and programs delete those apps you no longer use.

- 9. OLD CDs? -- Do you still have any old CDs? Copy them to a portable drive and throw them away. Yes, you can copy music and other files too.
- 10. REORGANIZE Now that you have deleted a lot of files, review the folders you have remaining and reorganize what you are keeping. Delete old folders you no longer want and create new and more meaningful folder names and move the files into them. You can change file and folder names using Windows Explorer.
- 11. BOOKMARKS Review your bookmarks (web page shortcuts) and "tabs" on your web browsers and delete the ones you no longer use.
- 12. EMAIL Review all your saved email folders and delete the ones you no longer need. How many emails are in your Inbox? More than 50? You can set your email option to automatically delete old emails for you.

Maybe this is a bit much to do in one session, so just pick one at a time. And give yourself a nice reward for doing it! Your computer will thank you and you will be thankful yourself the next time you think "Where did I put that file?!"

## **Lab Monitor Schedule**

## July Open Lab Sessions are open.

#### Facial coverings and social distancing of 6 feet required.

Open Lab sessions are held twice per week: 9 am to noon on Wednesdays and Saturdays.

| July           | Monitor Schedule |
|----------------|------------------|
| Mitch Swetsky  | Wednesday        |
|                | 7/1/2020         |
| CLOSED         | Saturday         |
|                | 7/4/2020         |
| Jeff Southwell | Wednesday        |
| Linda McMullin | 7/8/2020         |
| Gail Weiss     | Saturday         |
| Fred Cohen     | 7/11/2020        |
| Blanche York   | Wednesday        |
| Marilyn Gramms | 7/15/2020        |
| Mary Hedin     | Saturday         |
| John Zuzich    | 7/18/2020        |
| Linda McMullin | Wednesday        |
| Marilyn Gramms | 7/22/2020        |
| Karen Ristic   | Saturday         |
| Ray Ristic     | 7/25/2020        |
| Mitch Swetsky  | Wednesday        |
|                | 7/29/2020        |